# <sup>薄</sup> <sup>膜</sup> <sup>开</sup> <sup>关</sup> <sup>测</sup> <sup>试</sup> 仪 (型号:zrx2000)

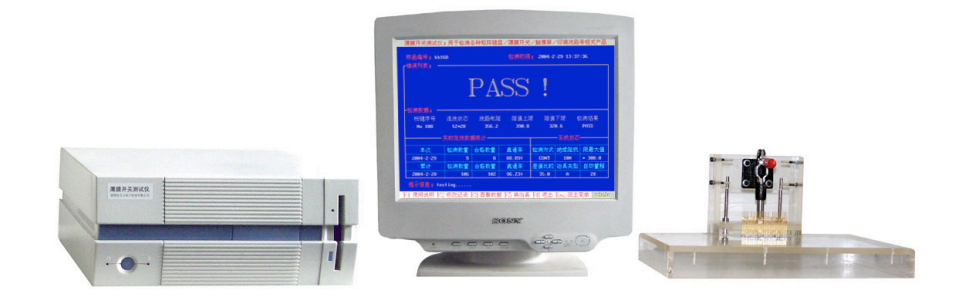

使 用 说 明 书

## **zrx2000** 型薄膜开关测试仪使用说明

## 产品简介

zrx2000 型矩阵键盘/薄膜开关综合测试仪是专门用于检测矩阵键盘、薄膜开关、触 摸屏、触控面板以及按键电路板等产品的专业测试仪器,仪器采用计算机来进行智能控制、 数据采集,分析计算和性能测试,具有快速、准确、使用方便等特点。

## 功能说明:

- l 自动快速识别并检测薄膜开关的通路、短路、微短路、连线、断线、电阻大等参数, 自动对错误进行分类,以便后期修复工作,大屏幕显示错误报告,即时声音提示,防 止人为误放错放,为您的产品质量严格把关!
- 实时在线分析计算产品合格率、直通率、当日检测数量、累计检测数量等重要参数。
- l 所有产品的标准数据保存在电脑硬盘上,同一种产品只需在第一次测试时建立一次标 准数据,后期使用时可以直接调用。
- l 导通回路电阻可以根据被测产品的阻抗要求自行设定,直接测量并显示线路阻值。
- 智能化一致性比较:用于产品的一致性比较和校准,如果您的客户要求您严格依照他 们所提供的样品来做,这个功能可以用来检验生产出的成品和原样品的一致性。
- l 找点功能:备有找点专用探针笔,快速查找断线位置,为不良品的修复工作提供了方 便。
- 线路电阻限定: 可以限定任何按键线路的电阻大小, 自动识别并显示阻值上限和阻值 下限。

## 相关参数:

- 测试键数:256 个键(可扩展到 512 个键)。
- 测试速度:每个按键平均检测时间 0.002 秒。
- 测试电压:DC15V。
- 测试电流:15mA(MAX)。
- 导通电阻:0 200K 任意限定。
- 绝缘阻抗:200K 20M 任意设定。
- 存储方式:数据保存在电脑硬盘上,可以随时调用。
- 电源要求:AC200V 240V/50Hz。
- 环境要求:温度 0℃—50℃,湿度小于 75%(20MΩ)。
- 应用范围:电脑键盘、游戏机、学习机、仪器仪表用矩阵键盘薄膜开关以及柔性线路板、 矩阵式触摸屏等产品的综合测试。
- 系统配置:标准 ISA 工业总线电脑,15 寸彩色显示器。

# 使用说明:

仪器面板与连线说明:

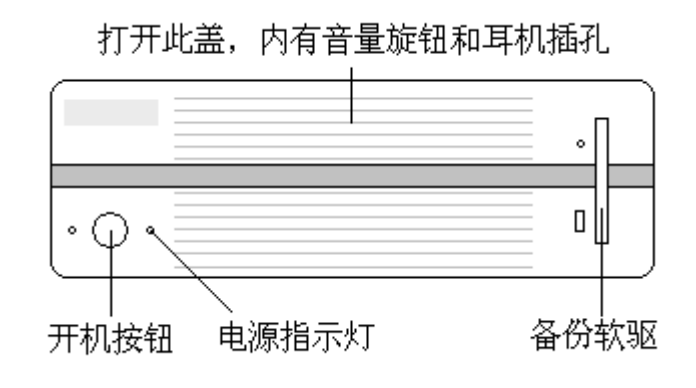

仪器正面示意图

仪器正面为操作面板,面板上有开机按钮和备份数据用的软磁盘驱动器,开机时只需 要轻按一下开机按钮即可。注意,该按钮也可以用来关机,但是由于测试系统可以通过程 序软件实现安全可靠的关机功能,所以操作时尽量使用程序来关机(按"F6"键保存数据 后按任意键自动关机)。如果遇到特殊情况,也可以连续按住此键 5 秒钟来进行强制关机。

仪器内部装有硬盘来保存数据,所以备份数据用的软磁盘驱动器一般情况下无须使用, 如果机器出现故障或者需要程序升级等,需要用到软磁盘驱动器。

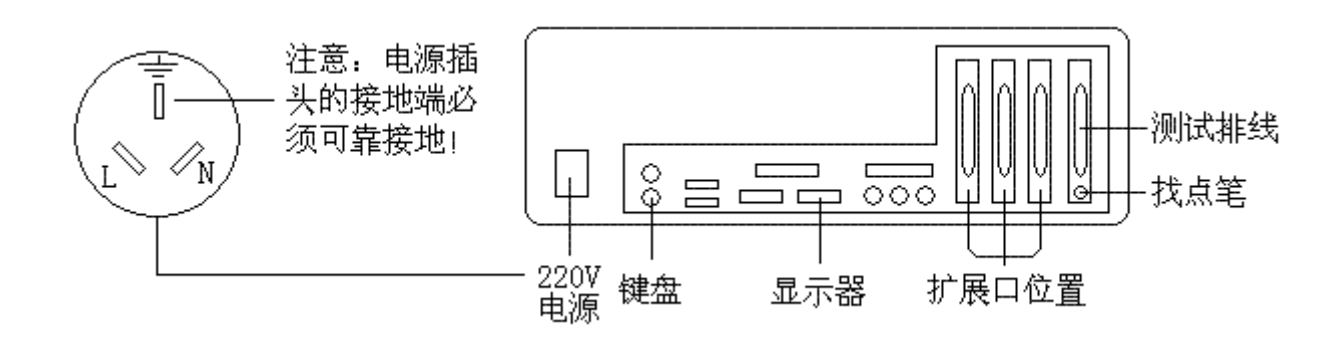

仪器背面示意图

仪器背后分布有 220V 电源线插座、标准显示器插座、键盘插座、找点棒插座、外接 音箱插座和测试排线插座等。为了使用方便和安全起见,所有这些插座都与对应的插头相 配对,使用的时候,只要一一对应连接就可以了。接线时,请确保电源插座上的"地线" 是可靠接地的,如果电源插座上的"地线"没有真正可靠接地,将可能会导致测试结果不 准确。

## 开机与自检:

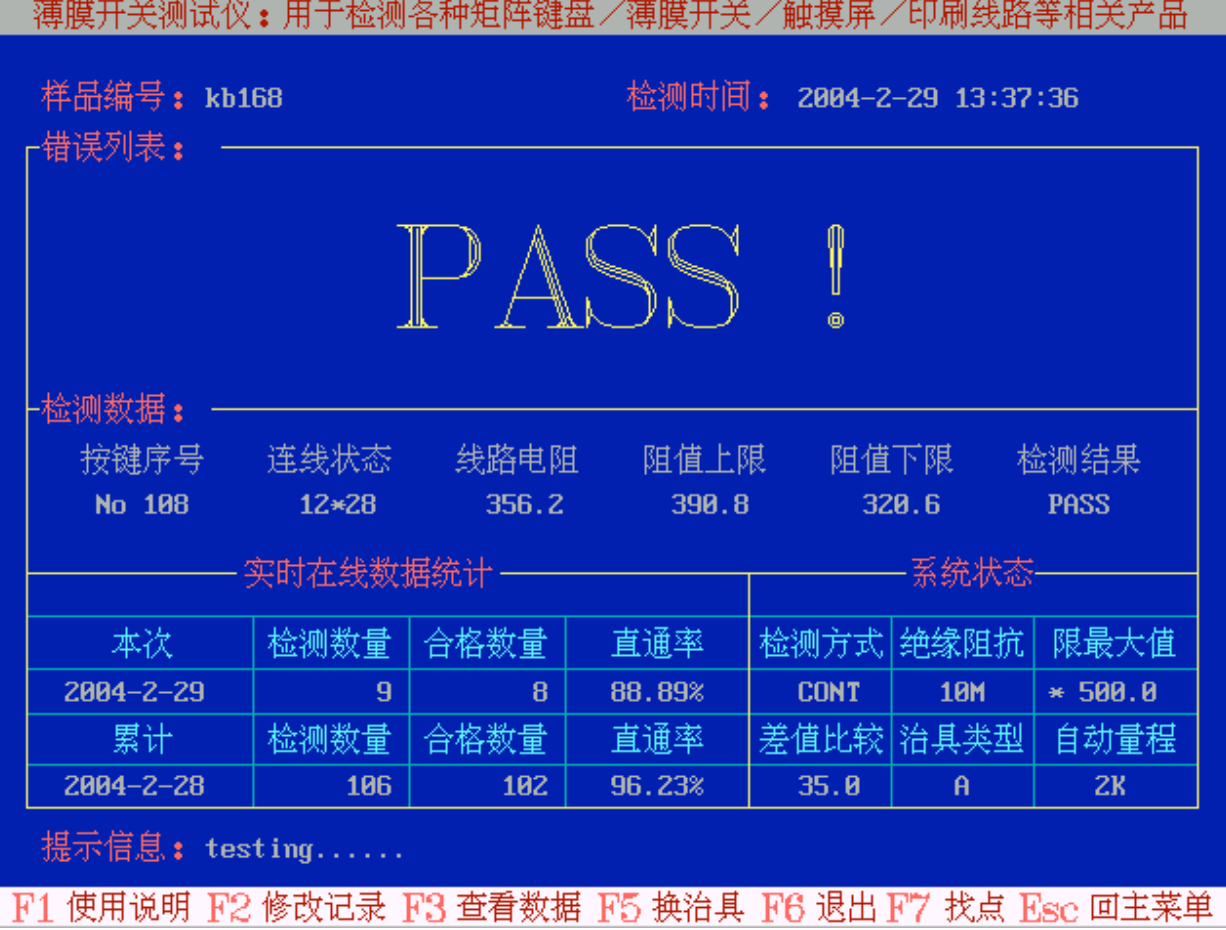

按开机键, 仪器开机后经过短暂的自检后会自动进入检测状态, 检测界面如下:

开始检测: 通过仪器引出线连接好测试治具(或者接口板)就可以开始测试了, 测 试过程中计算机屏幕下方有及时的提示信息,通常情况下,检测过程中无须对仪器进行任 何操作,如果被检测的产品有质量问题时,仪器会通过声音提示和电脑显示两种方式对检 测人员进行提示,仪器内部有喇叭,测试过程中如果发现错误,仪器会发出相应的提示声 音,同时在错误列表中显示发现的错误类别和状态。检测人员可以直接根据提示声音判断 出错误类别,也可以看显示屏的错误列表来识别错误类别,然后根据发现的错误类别对不 良品进行相应处理。

## 界面说明:

样品编号:样品编号显示的是正在检测的产品所对应的编号或者名称,每一种产品 都有相应的编号或者名称,在建立标准数据(关于建立标准数据,后面有详细的说明)时, 产品编号或者名称与相应数据一起保存在仪器内部的存储器上。每一种被检测的产品都有 一个数据文件,该文件保存着产品的所有相关信息,文件名与样品编号相同。

检测时间:检测时间每测一个样品会自动更新一次,按照年-月-日 时: 分: 秒的格

式显示,如 2004-2-29 13: 37: 36 表示的时间是 2004 年 2 月 29 日 13 时 37 分 36 秒。

错误列表:错误列表显示的是在测试过程中发现的错误,错误按照分类显示,错误 类型有短路(连线)、微短路(绝缘不良)、电阻大(阻值超标)、断线等等。分别解识如下:

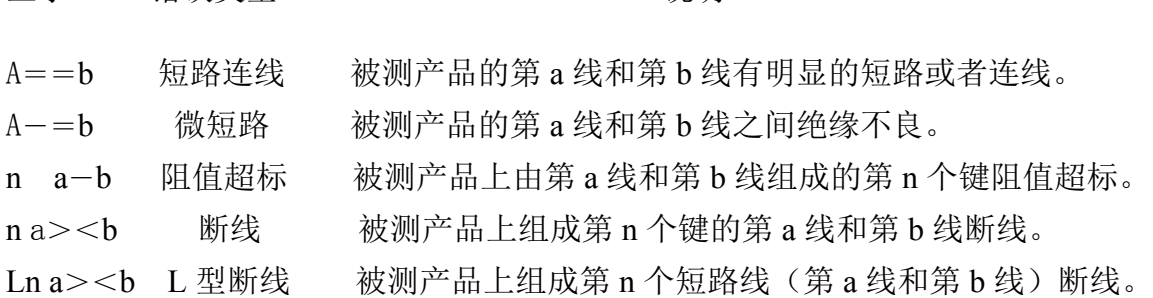

注:

短路连线表示明显的短路现象,这种短路可以直接用眼睛看得出来。

显示 错误类型 说明

微短路是不明显的短路现象,这种短路直接用眼睛或者光学设备看不出来,但绝缘阻 抗不合格,会导致产品的电性能不稳定,是一种比较严重的错误类型。

阻值超标是指按键线路的电阻阻值超过了规定的指标或者要求,这种现象直接用眼睛 也看不出来(眼睛看上去线路是连通的),阻值超标也是一种比较严重的错误类型,会导致 产品的电性能不稳定。

断线:断线是很直观的现象,在检测时,如果被测的按键按下(闭合),但仪器没有任 何反映,就表示被测的按键有断线,如果仪器的检测方式(关于检测方式,后面有详细的 说明)被设定为"完全检测",遇到断线错误时按"+"号键会显示出断线的线号。

PASS: 检测完一个样品,如果仪器没有发现任何错误,则会弹出"PASS"。

## 检测数据:

检测数据包含"按键序号、连线状态、线路电阻、阻值上限、阻值下限、检测结果" 等部分组成。以下做详细说明:

按键序号: 显示的是正在测试的按键的顺序号(关于按键顺序号请参考后面的建立标 准数据部分)。

连线状态:显示的是与按键相连的线路编号;

线路电阻: 显示的是正在检测的按键的线路电阻阻值;

阻值上限:显示的是线路电阻要求最大值,当按键线路电阻大于阻值上限时,将被判 定为不合格。注意,如果检测方式(关于检测方式,请参阅后面关于检测方式的说明)设 定为"限最大值",阻值上限就是一个由用户设定的固定值,检测过程中,任何一个按键 的电阻阻值大于阳值上限,都被判定为不合格;如果检测方式设定为"差值比较",阻值 上限就是一个按键相关联的变化值,每一个按键对应一个限定值,检测过程中,按键的电 阻阻值大于与其对应的阻值上限, 就会被判定为不合格;

阻值下限: 显示的是线路电阻要求最小值, 当按键线路电阻小于阻值下限时, 将被判 定为不合格;注意,如果检测方式设定为"限最大值",阻值下限就是一个默认最小值; 如果检测方式设定为"差值比较",阳值下限就是一个和按键相关联的变化值,每一个按 键对应一个限定值,检测过程中,按键的电阻阻值小于与其对应的阻值下限,就会被判定 为不合格。

检测结果:显示的是按键测试结果,如果当前按键检测合格显示"PASS",如果按键 电阻值超标显示"OVER",如果是断线显示"OPEN"。注意,这里的检测结果显示的是每 一个按键的检测结果,与检测结束时在错误列表区显示的很大的"PASS"是不同的。

## 实时在线数据统计:

实时在线数据统计显示的是有关检测数量方面的统计数据,以下做详细说明:

本次:本次下面显示的时间是最近一次开始检测的时间,与本次时间对应的是本次检 测的数量和合格数量,本次直通率显示的是本次检测的合格产品数量与本次检测的总数量 的比值。

累计:累计下面显示的时间是该产品第一次开始检测的时间,也就是建立标准数据时 的时间,与累计时间对应的检测数量和合格数量,是自该产品第一次检测开始至今的总数 量,累计直通率显示的是累计检测的合格产品数量与累计检测的总数量的比值。

## 系统状态:

系统状态显示的是仪器预先设定的或者正在识别的参数状态,包含以下项目:

检测方式:检测方式包括遇错停止(显示为 STOP),完全检测(显示为 CONT)。

绝缘阻抗:绝缘阻抗显示的是当前设定的绝缘阻抗值。

限最大值:当被测产品的导通电阻被设定为限最大值时,显示的是限最大值的设定值, 当被测产品导通电阻被设定为差值比较时,显示"----"。

差值比较:当被测产品的导通电阻被设定为差值比较时,显示的是差值比较的设定值, 当被测产品导通电阻被设定为限最大值时,显示"----"。

治具类型:默认治具类型为 A 型。

自动量程:自动量程显示的是仪器自动识别的被测产品的检测量程,自动量程分为 2K,  $20K$ ,  $200K \equiv$ 档。

提示信息:提示信息显示的是一些检测过程中的相关信息。在测试过程中,会显示 与正在测试的按键相邻的下一个待测按键的连线状态。

快捷按键:为了使用更方便,主界面上设定了一些常用的快捷按键,这些快捷按键 用于快速切换到需要使用的功能,快捷按键及其用途标识显示在主界面的最下面一行。分 别为"F1 使用说明 F2 修改记录 F3 查看数据 F5 换治具 F6 退出 F7 找点 Esc 回主菜

单" 。

使用说明:显示了比较常用且关键的使用方法及说明。

修改记录:在修改记录的功能里面,可以修改当前产品的累计检测数量等相关参数。

查看数据:在这里,可以查看当前正在检测的产品的相关数据,比如产品的按键分布, 连线状态,标准样品线路电阻,以及累计检测数量,合格数量,首次建立时间,等等。当 然,也可以查看刚刚检测过的被测样品相关数据,比如线路电阻等等。

换治具:换治具是更换被测产品类型的简称,通常情况下,每一种被测产品都会对应 一种检测治具,而且有相应的编号。如果有多种产品共用一个治具,只需要改变产品编码 就可以了。

退出: 按 F6 键可以直接退出检测系统, 然后再按任意键关机。请勿直接按电源按钮 关机,否则,本次检测的一些数据得不到保存。

找点: 按 F7 会进入找点状态, 这时候屏幕上会弹出"找点测试结果\_\_\_\_"。用找点笔 接触需要查找的线路,相应的数值会显示出来,同时伴有声音提示。找点功能主要用于查 找线路断点位置,也可以识别或者判定仪器及治具的好坏。

回主菜单:按 Esc 键返回主菜单,主菜单上有很多功能选择。

主菜单:进入主菜单后,可以按"↑"(上键)或者"↓"(下键)选择,然后按"Enter" (回车键)进入相应的功能选项或者子菜单。

进入检测状态:选择此项直接进入检测状态。

选择语言界面:选择此项可以设定语言界面,目前只提供中文简体和中文繁体语言。

注意:改变语言界面后,需要重新启动程序才能生效。

建立标准数据: 选择此项开始建立标准数据, 为了实现快速、准确的产品测试, 对 于每一种新产品,在第一次检测前都要建立一次标准数据,以后对于此产品的检测都是基 于此标准数据来完成的。建立标准数据时, 仪器会自动识别被测样品的各种相关参数: 包 括按键分布,序号排列,连线状态,线路电阻,建立时间,适用量程等等。建立标准数据 时,还要求用户选择和设定被测产品的电性能要求,建立标准数据完成并保存后,会生成 一个独立的文件保存在仪器内部的存储器上,该文件的文件名就是产品编号,文件中包含 着与该产品有关的所有信息和数据,包括按键分布,序号排列,连线状态,线路电阻,建 立时间,适用量程,以及该产品所要求的检测标准和电性要求等等。该文件也可以通过拷 贝的方式复制保存或者备份。

建立标准数据分为以下几个步骤:输入样品编码→选测量程→选择电性要求→建立数 据→保存数据。

1.输入样品编码:输入的样品编码必须是八个以内的数字或者英文字母或者数字和英 文字母的组合,总长度不能超过 8 个字符。如果输入的编码已经存在,屏幕会显示相应的 提示,要求重新输入。

2. 选择量程: 为了测试结果更准确, 可以选择适合的量程来检测, 量程分为 2K, 20K,200K 三档。如果被测产品的最大电阻在 2K 以内,就可以选择 2K 量程,如果被测产 品的最大电阻可能会大于 2K 但又小于 20K, 就可以选择 20K 量程, 如果被测产品的最大 电阻可能会大于 20K,就选择 200K 量程。选测合适的量程可以使得测试结果更加准确, 在后期的产品测试时,仪器会自动识别量程,不需要再选择量程了。

3.设定产品电性要求:每一种被检测的产品的电性要求都是不同的,在此设定产品的 电性要求后,以后检测该产品时,仪器就会自动选择并识别该产品的电性要求,电性要求 的设定分为限最大值和标准差值两种,限最大值指的是限定被测产品上任何一个按键的线 路电阻的最大值,如果线路电阻超过此限定值,仪器将会判定该产品其为不良品,类型为 电阻大(阻值超标)。差值比较指的是对被测产品上的按键线路电阻进行上、下限定,限定 区间为:标准样品上的按键线路阻值加上设定的标准差值,即为该按键线路电阻的阻值上 限,标准样品上的按键线路阻值减去设定的标准差值,即为该按键线路电阻的阻值下限, 当被测产品的按键线路电阻大于标准差值的阻值上限或者小于标准差值的阻值下限,都会 被仪器判定为不良品。

4. 开始读取标准数据:完成了以上设定,即可开始读取标准数据,放好标准样品,确 保样品端线与测试排线可靠接触,依次按下需要检测的按键,仪器每读完一个按键的数据, 就会发出声音提示,同时在屏幕上显示按键序号、连线状态、等等数据(比如显示"n a<b" 就表示第 n 个按键由第 a 线和第 b 线组成 。如果显示的是"Ln a<b" 则表示第 n 短路 线由第 a 线和第 b 线组成,短路线指的是薄膜开关上本身就存在者两个以上端线相连的现 象)。每读完一个按键的数据后,要立即放开该键,再继续按其它键,如果连续按住一个按 键不放开,就可能把该键的数据重复读取,遇到这样的情况,要重新建立标准数据。正确 读完最后一个键后按下 Esc 键停止读数, 仪器会在下方的提示是否保存数据, 如果读数无 误,选择保存!如果觉得读取的数据有误或者其他原因,可以不保存。

系统功能设定:进入此选项进行一些常用的功能设定。

默认样品编码:默认样品编码与检测界面上的"换治具"功能相同。用于更改产品 编号。

选择检测方式:检测方式分为遇错停止、完全检测和多键同测三种。

1.选择遇错停止,检测到错误时,仪器会禁止对该产品的继续检测。

2. 选择完全检测, 检测到错误时, 仪器会停下来等待检测人员的处理, 检测人员可以

根据需要做以下选择: 按小键盘上的"-"号键重复测试出错的按键, 或者按小键 盘上"+"号键保留此错误继续检测下一个键,直到检测完所有的按键,检测结束 后,该产品的所有错误会显示在错误列表区。

3.选择多键同测,可以一次同时检测多个按键,测试时把符合同时检测条件的按键同 时闭合,一次测试完成,提高测试速度。

设定绝缘阻抗: 可以根据需要设定绝缘阻抗,绝缘阻抗分为 200K,500K,1M, 5M, 10M,20M。

设定导通电阻:导通电阻分为限最大值和差值比较两种,其功能前文有所介绍,在 此需要注意的是,每一种产品在建立标准数据时已经设定好了适用于该产品的电性参数, 在这里也可以改变限最大值和差值比较的设定值,这些参数在改变的同时会被保存,下一 次检测时会自动启用该设定值。

另: 为了方便使用, 计算机键盘上除了标准的操作键 F1-F6 以外, 还在小键盘上定 义了快捷键以提高操作速度,快捷键上的"+"号键表示忽略检测出的错误继续检测下一 个按键,"一"号键表示后退一步对检测出错误的按键进行重复测试,"0"键表示结束本 次检测或对正在测试的样品进行重新检测。

注意事项:仪器在对产品进行测试时,所有检测数据和结果与最初同类产品建立的标 准数据密切相关,所以,用于建立标准数据的样品必须是完好的。为了提高测试速度, 仪 器会依据标准数据自动判断被测产品的的按键分布和待测端线,自动选择最快的测试方案 进行测试,正常情况下,被测样品的所有线路终点按键(末端点)都是必须要测试的,如 果有特殊原因只需要检测少数按键,请确保至少有一个被测按键位于被测产品端线的最后 一位线路上。被测产品的端线依次与测试排线按顺序连接,从测试排线上红色的那根线开 始,从前到后依次按"1,2,3……32…."顺序排列。比如,某种被测样品的上下片端线 共有 16 条线, 分别与测试排线的"1-16"连接, 在测试时, 必须至少检测一个位于第 16 根端线上的按键,以确保测试结果的准确性。

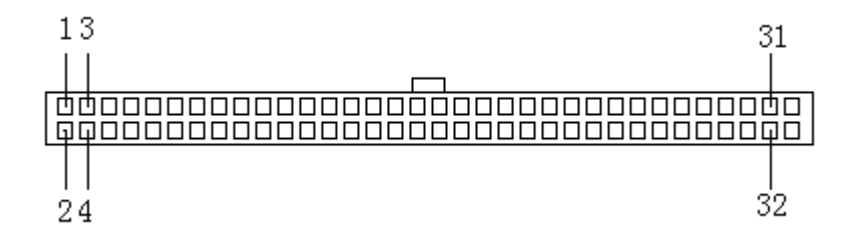

测试排线在 34 针接线头(牛角)上的线路分布图

制作测试治具时,治具及被测样品上的端线从第一条线开始依次与测试排线的第一脚 开始对应连接,多余的端口留空。